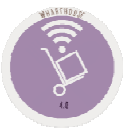

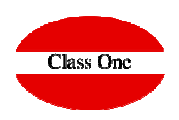

5.1. Diches Master File. 5.2. Recalculate Dishes Cost. 5.3. See Dish Record.

**December 2.019**

### 5.1. **Dishes Master File**

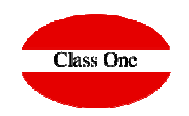

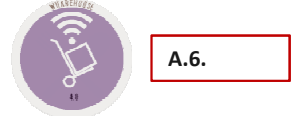

**A.5.**

**A.2.**

As it is the most complete, we are going to use the usability of Warehouse where you will find the possibility of making Technical Cards (Recipes/Combined)

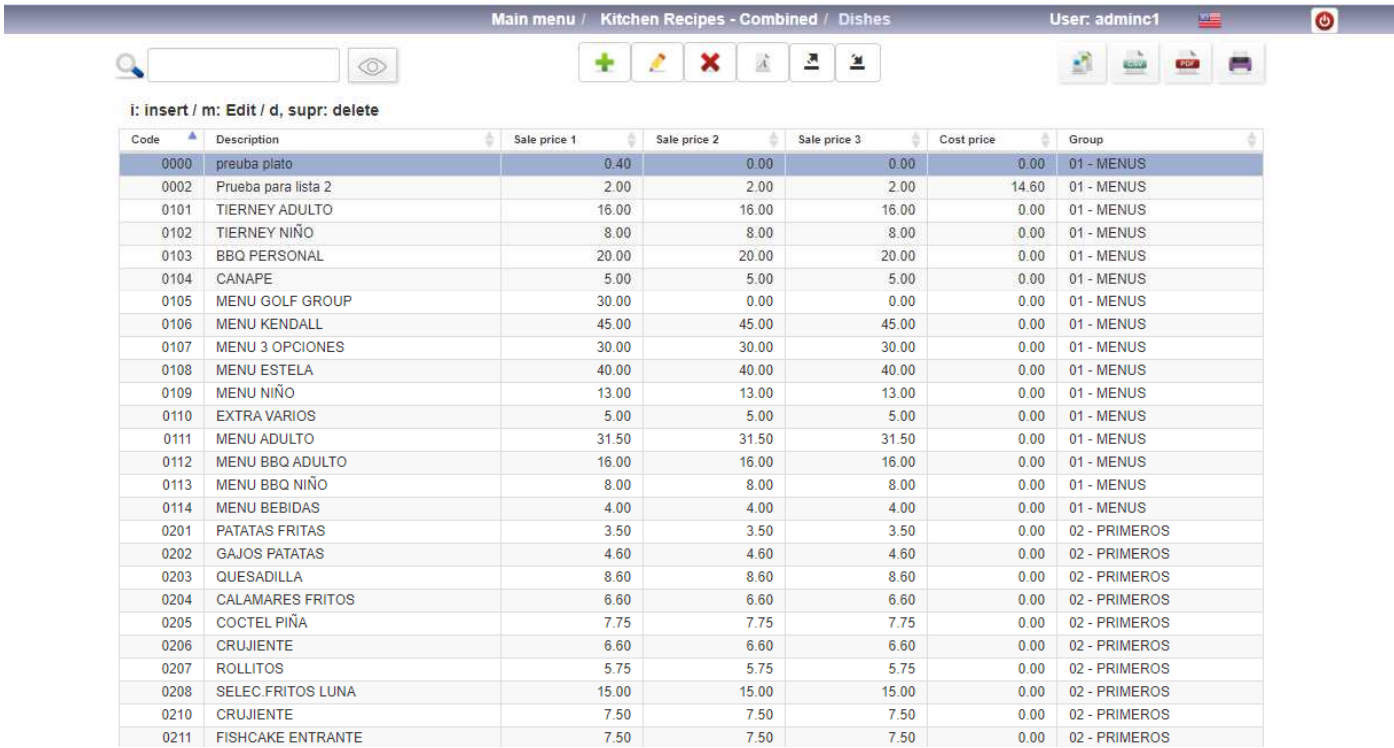

### 5.1. **Dishes Master File**

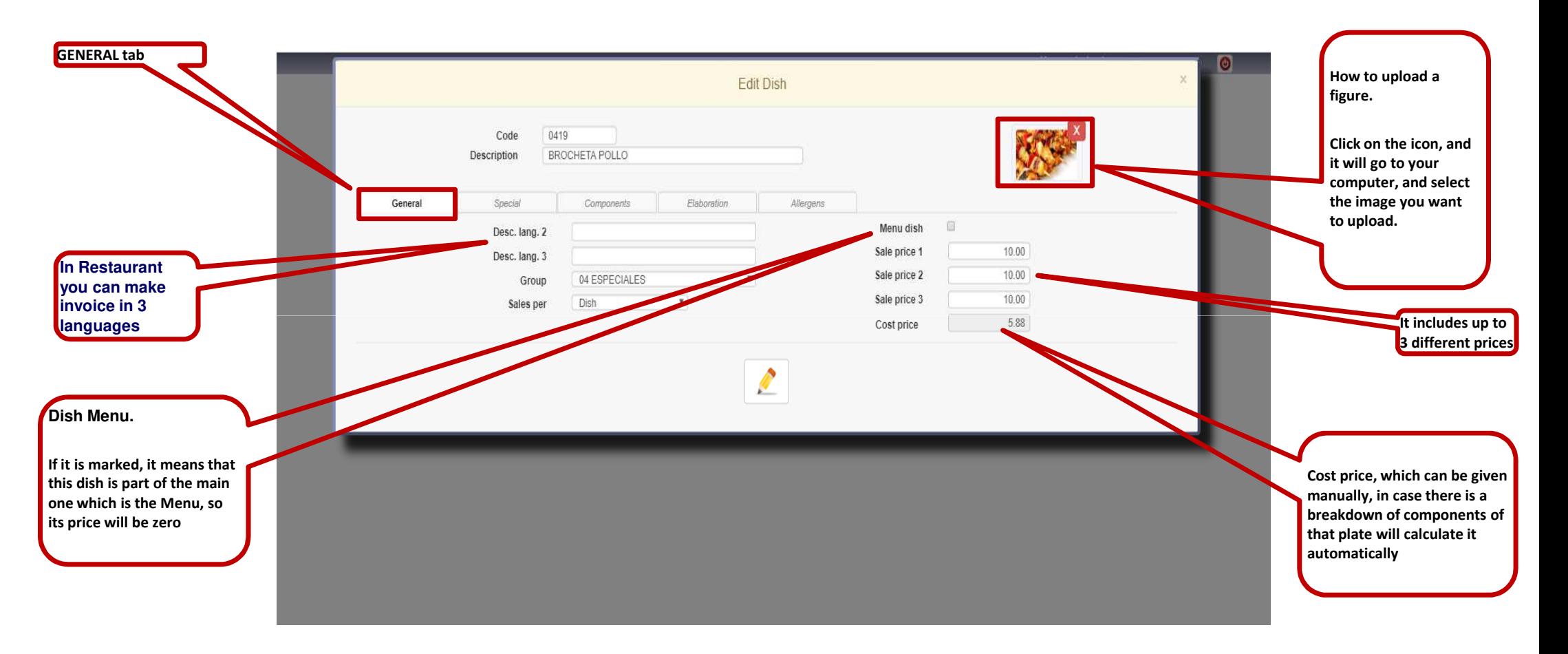

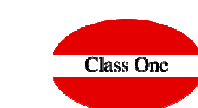

### 5.1. **Dishes Master File**

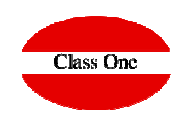

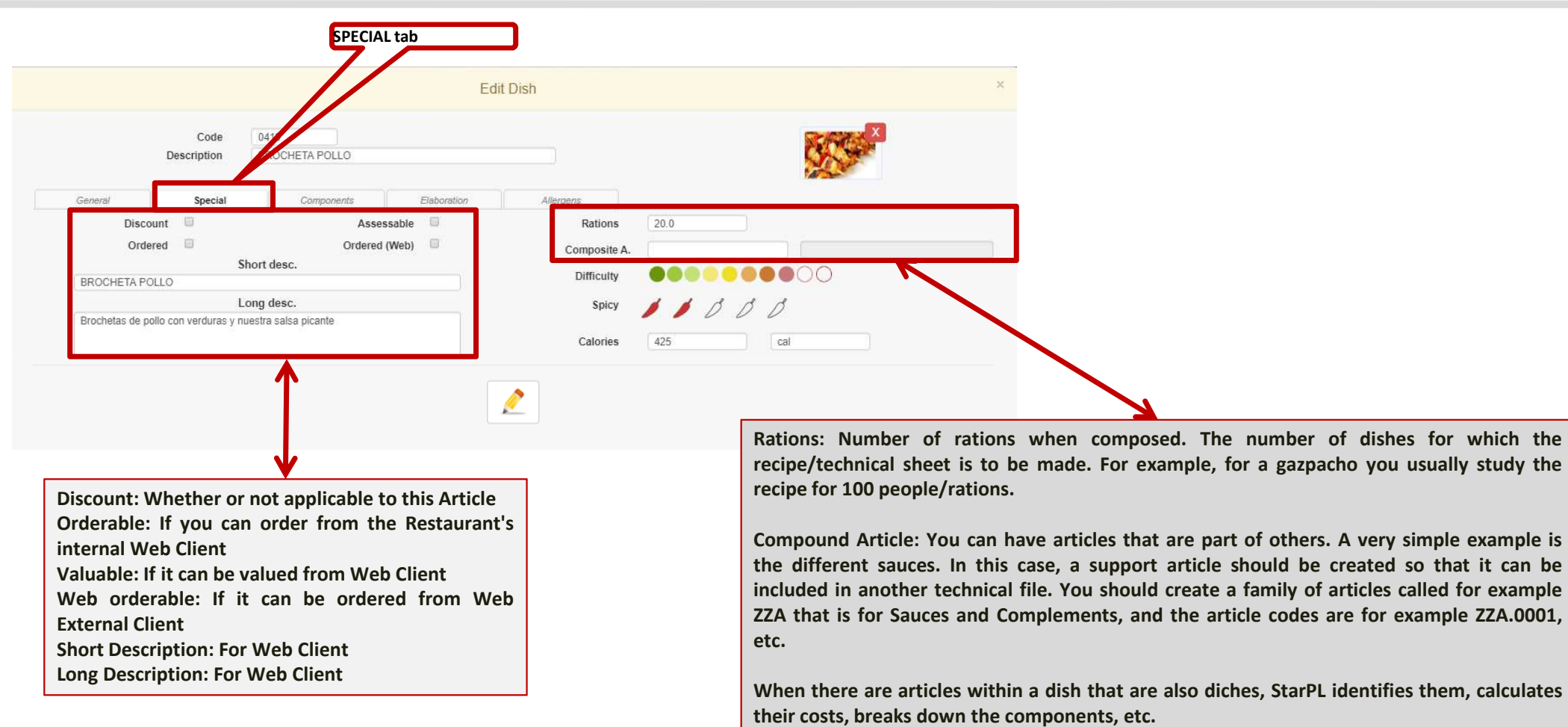

### 5.1. **Dishes Master File**

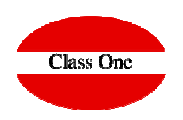

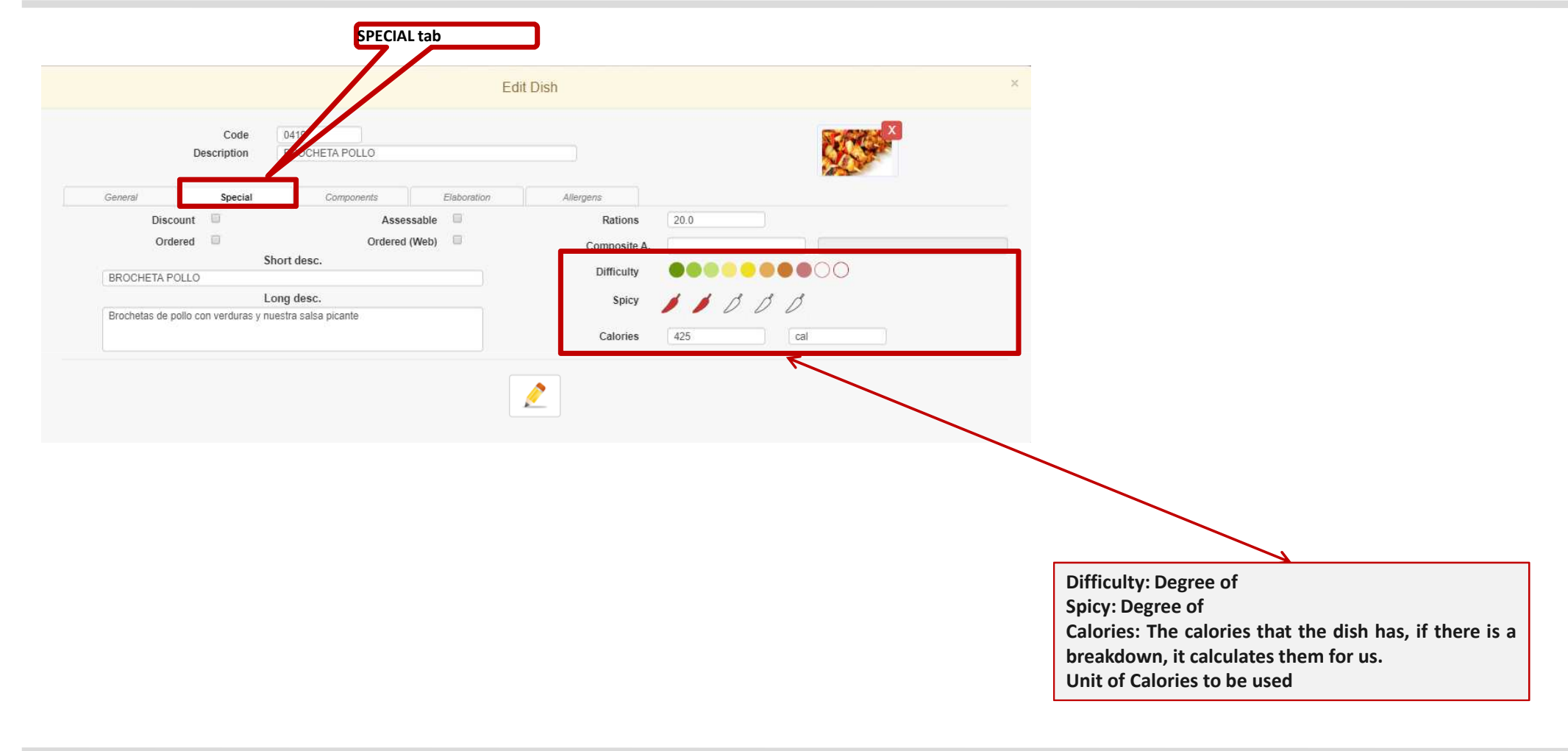

### 5.1. **Dishes Master File**

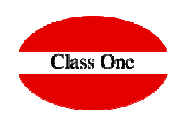

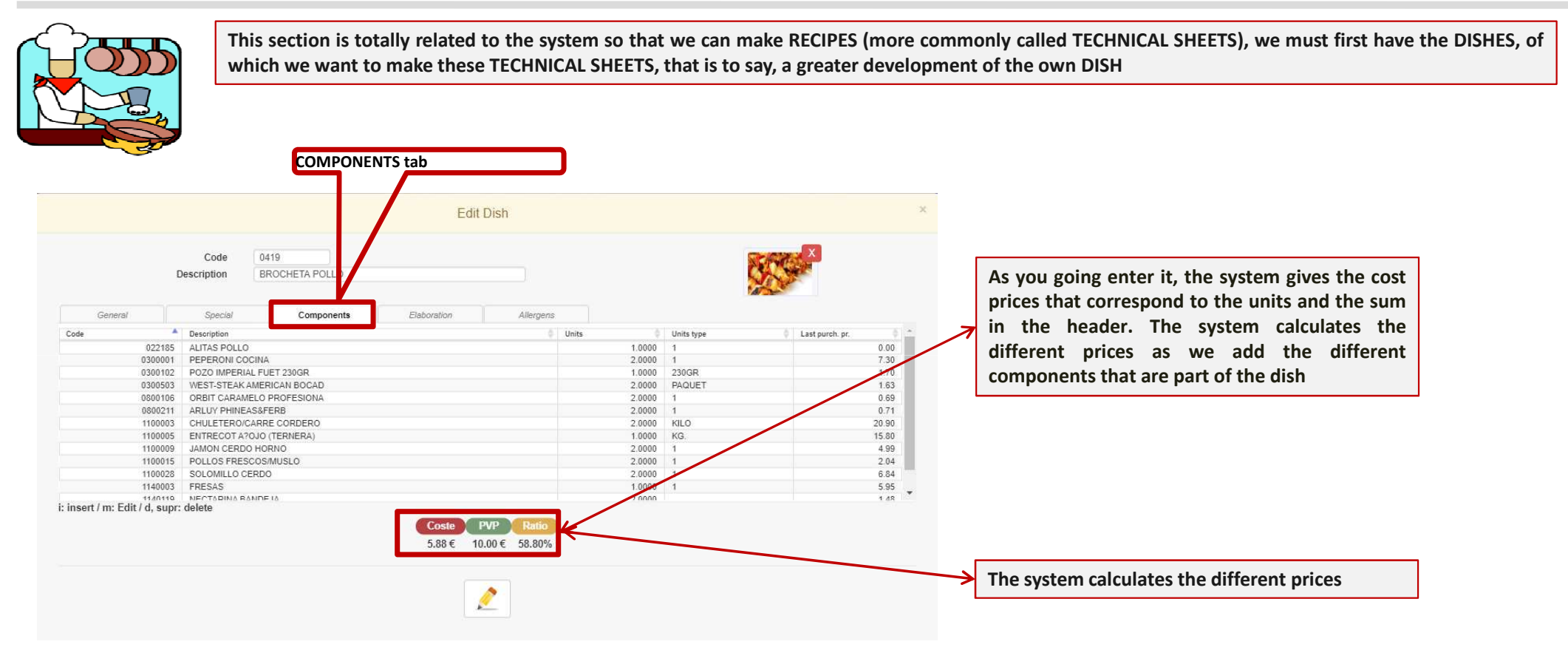

## **5. KITCHEN Recipes - COMBINED**  5.1. **Dishes Master File**

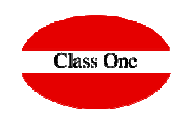

One of the questions that arises will be, do the costs of the dishes update every time an entry is made? The answer is no.

It is not common for cost prices to vary constantly, usually weekly, fortnightly, monthly, etc.

To make this readjustment we have the option 5.2.

which will perform the update at the time. Customers who want an almost online update will be able to go through this process as many times as they want, even several times a day.

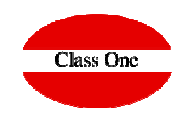

### 5.1. **Dishes Master File**

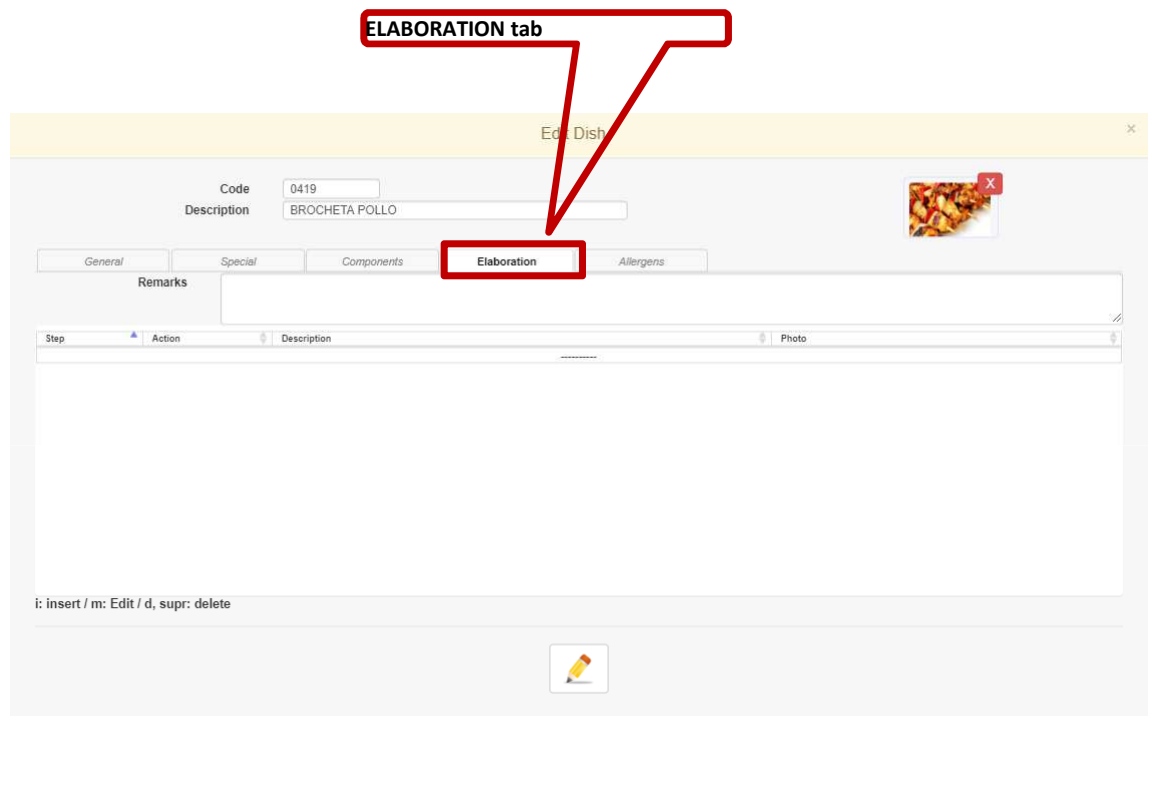

**It consists of some literal ones to which photos of the different phases of the elaboration of <sup>a</sup> Dish are added.**

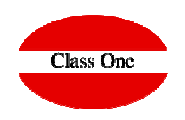

### 5.1. **Dishes Master File**

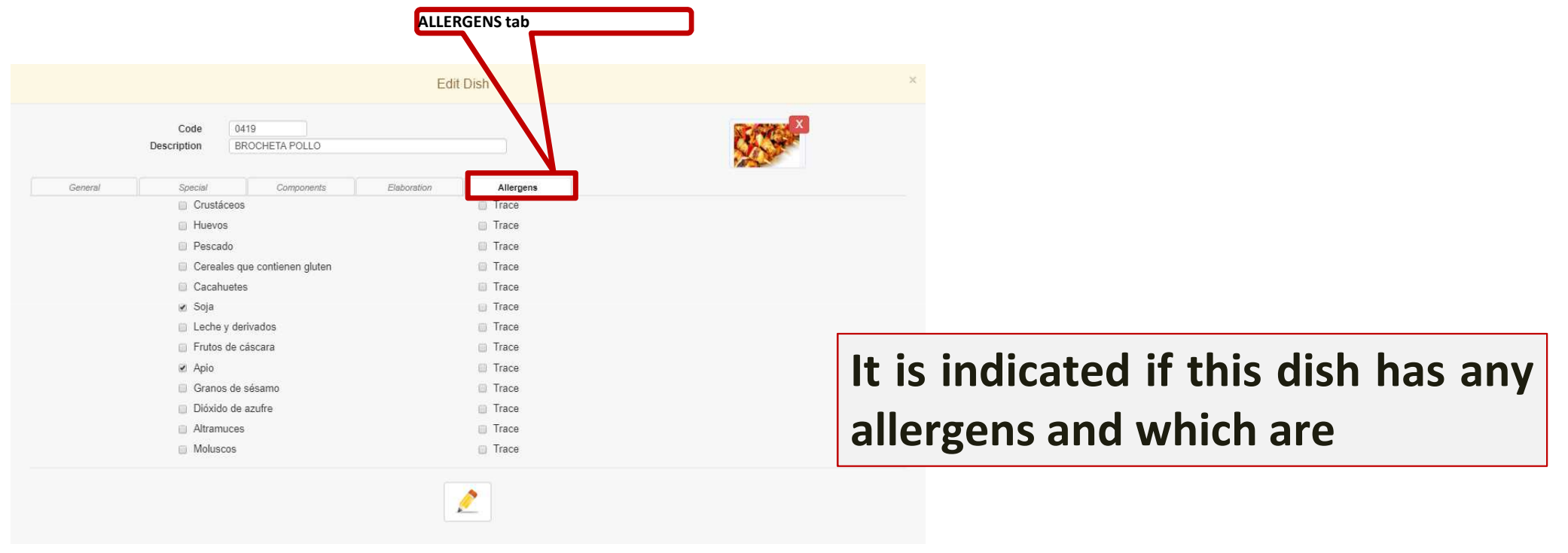

### 5.1. **Dishes Master File**

-

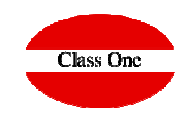

In case we are in a warehouse, we can Export or Import Dishes to the different Restaurants that are related to this warehouse. This option is very useful when we have a Corporate Warehouse.

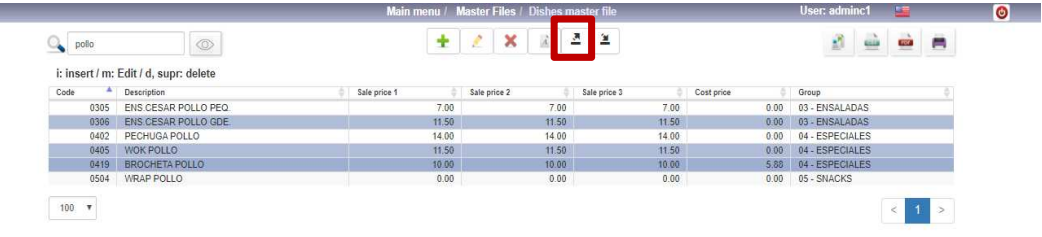

We will select below to which restaurants we want to export. In this example we have only one Restaurant

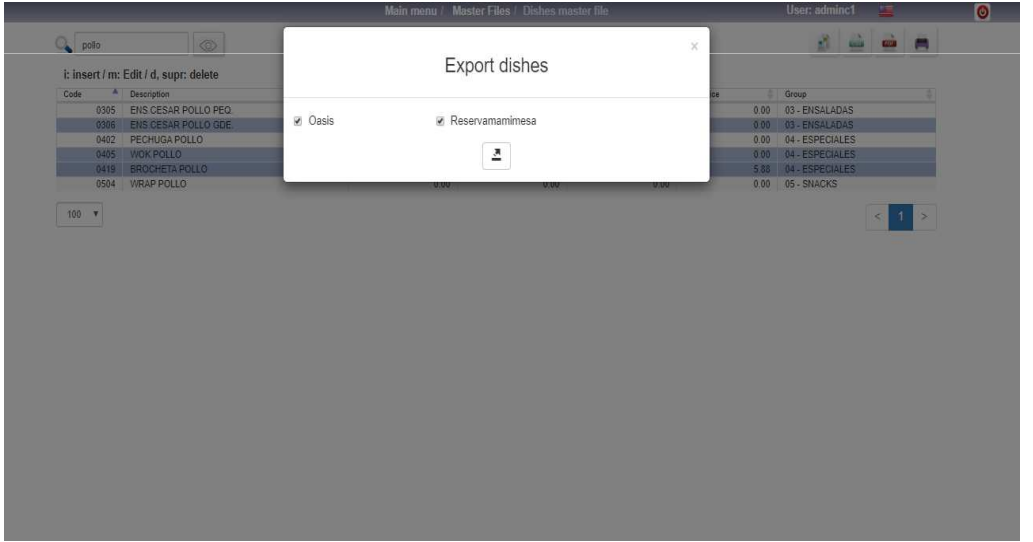

Previamente se deben de seleccionar los platos que deseamos exportar

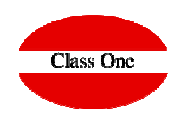

### **5.2. Recalculate Dishes Cost.**

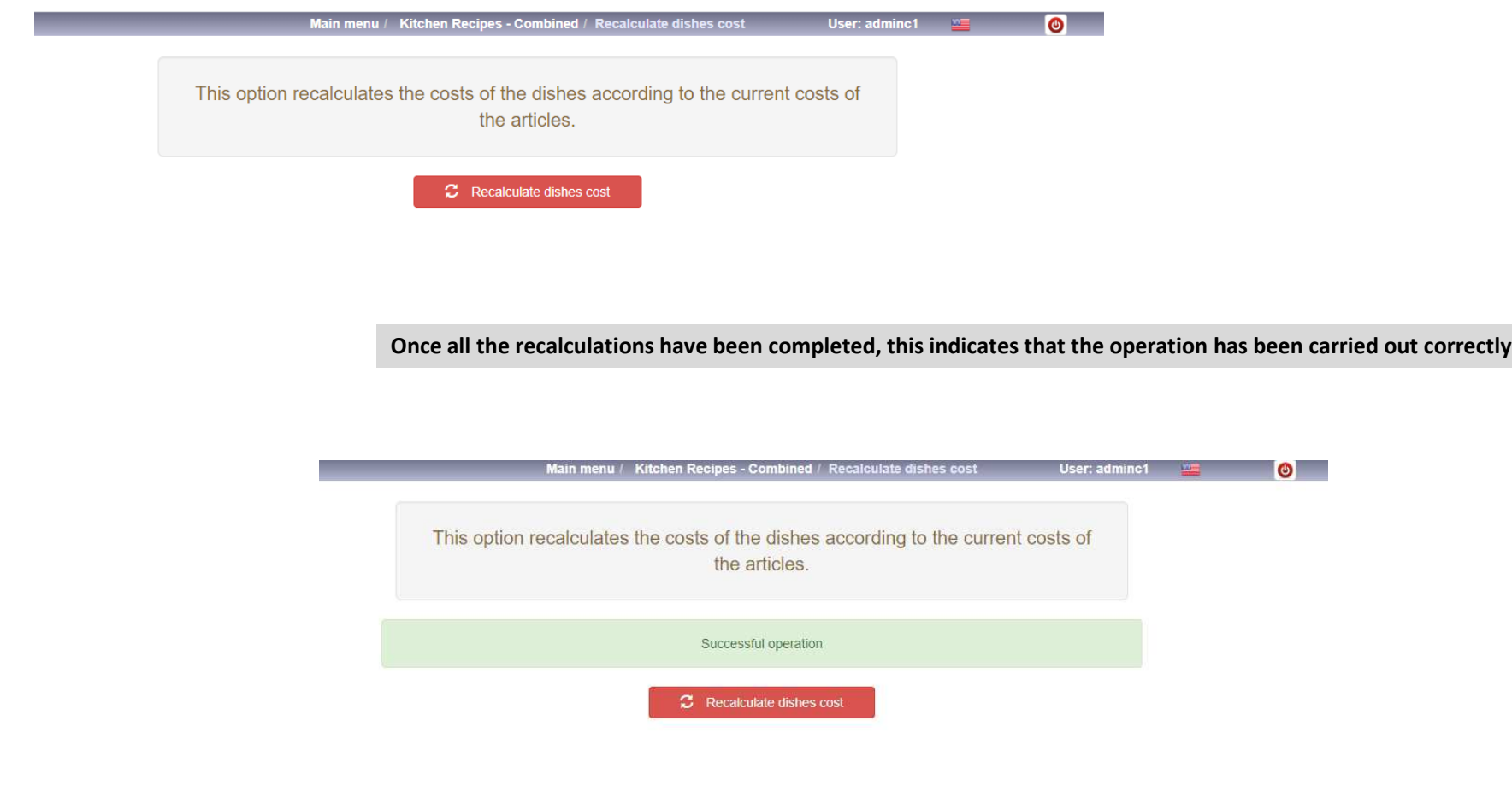

### **5.3. See Dish Record.**

 $\Omega$ 

 $\frac{A}{7}$ 

From

From

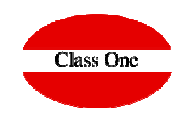

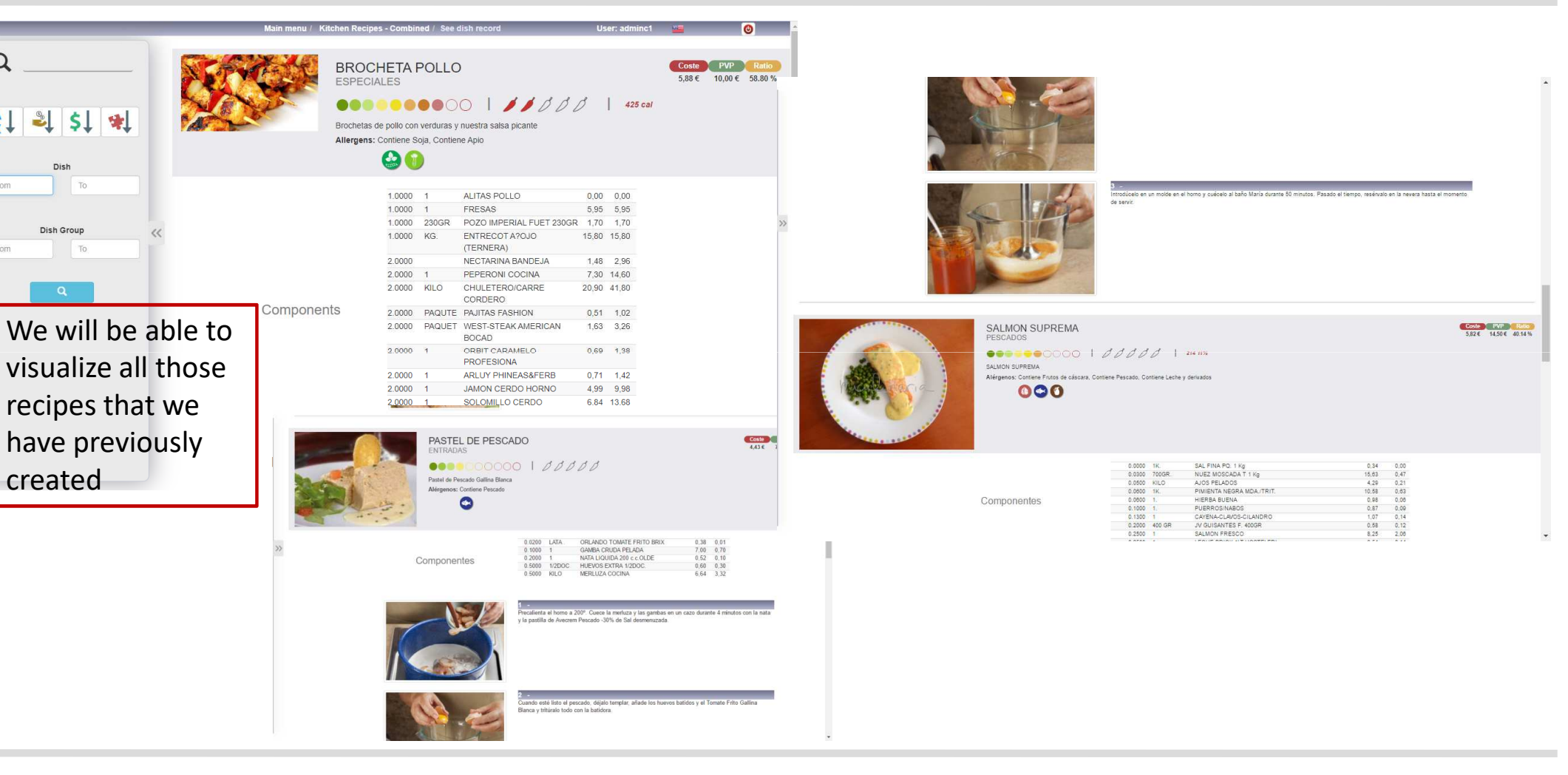